VINES Rapid Pay Capture

**SmoothPay** VINES has been specially developed to cater for the requirements of the viticulture contracting industry in New Zealand, but is suitable also for any site requiring a rapid, grid-style pay input (as an alternaticve to using spreadsheets or other time management systems).

VINES provides *easy data capture* from a variety of source document formats (summary sheets, timesheets and the like). Rates and charge-out rates per *Employee, contract, block* and *work type* are stored and retrieved automatically, saving a substantial amount of keying of rates and the potential errors having to re-key these all the time.

As well, VINES provides for the automatic storage and retrieval of chargeable rates to the customer which assists greatly with profitability analysis reporting, as well as providing you the basis for *charging work out to your customers*.

### **Setup**

You need to configure **SmoothPay** to utilise the VINES input facility.

**mooth** Pe

Choose *Company Setup...KiwiSaver/Timesheets* tab and set the *Time Capture Add-in* option to *Vines time and piecework capture*

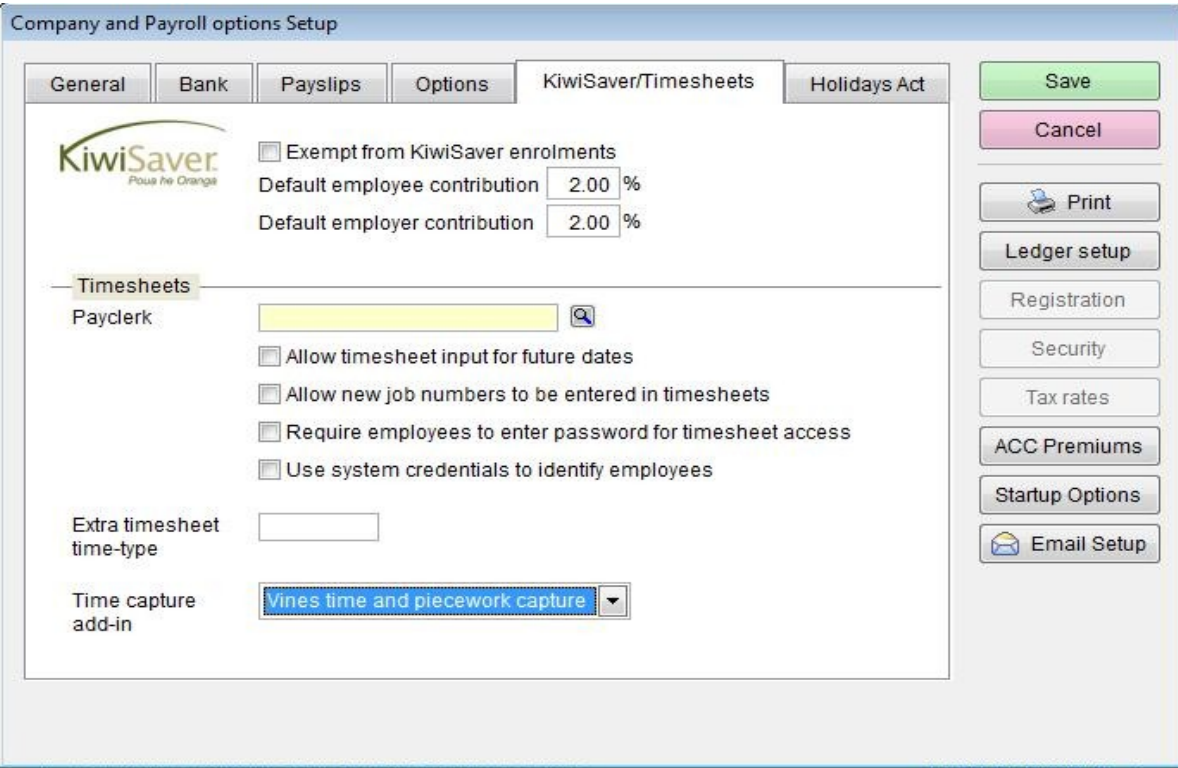

Click *Save*.

# **Using VINES**

The VINES rapid pay input tool is accessed from the *Wizards..Vines Capture* menu option. If the *Vines* option does not appear in the *Wizards* screen, check that you have selected the Vines add-in in *Company Setup*.

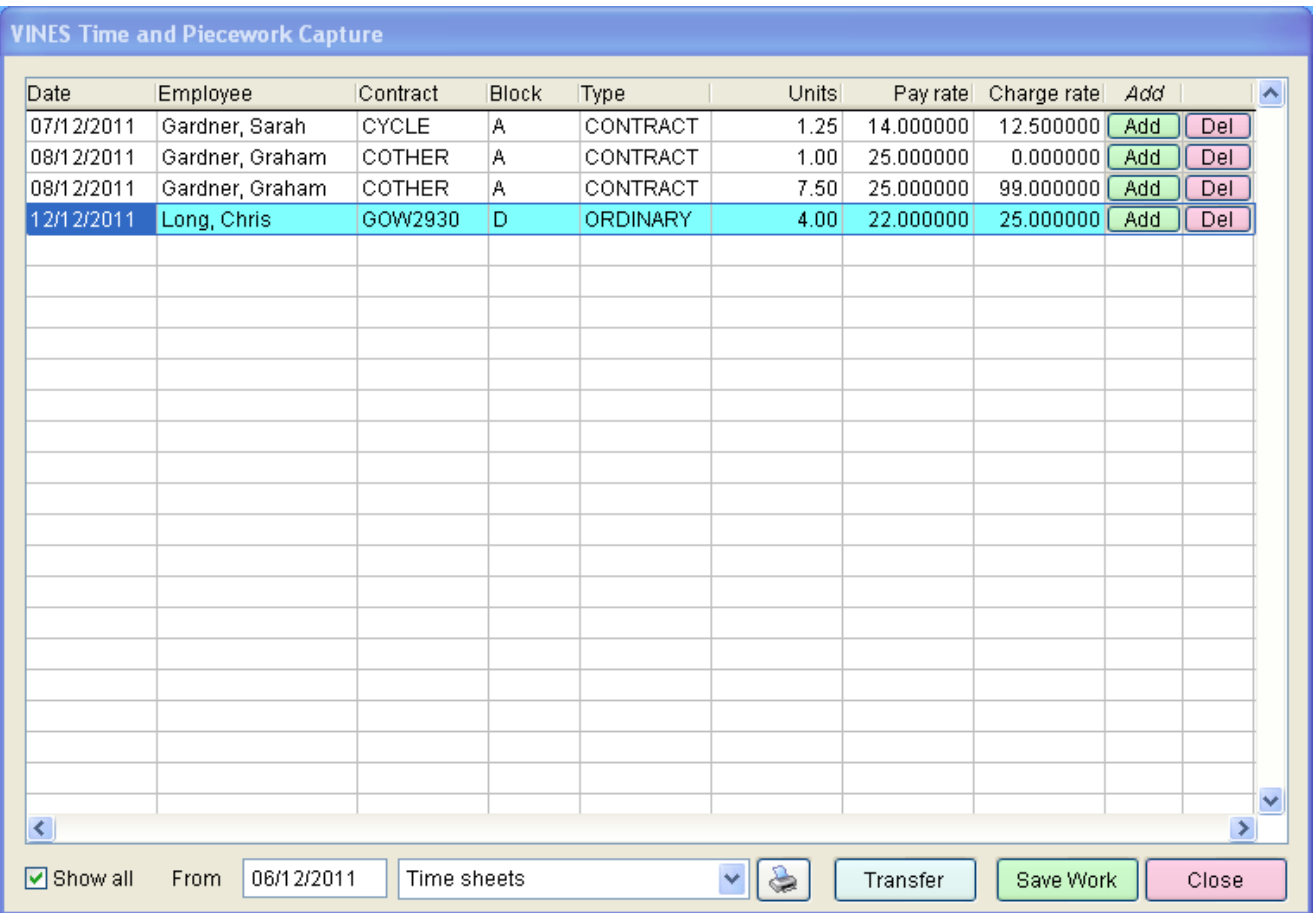

#### **Date**

۰ Not checked, starts with today's date by default and is copied from the current record into any new lines added

# **Employee**

- **C** Enter any part of an Employee's Name, Address, Phone number or Email address and a list of matching Employee's will be displayed (unless there is only one match) to choose from – really easy.
- Copied to new line.
- **Employee's must already be established.**
- **Terminated Employees are not available.**

# **Contract**

- **Enter any part of Job Code or Description (as per Employee).**
- Copied to new line.
- **Contract (Job Codes in SmoothPay)** must already be established.

Smooth Pay VINES Rapid Pay Capture

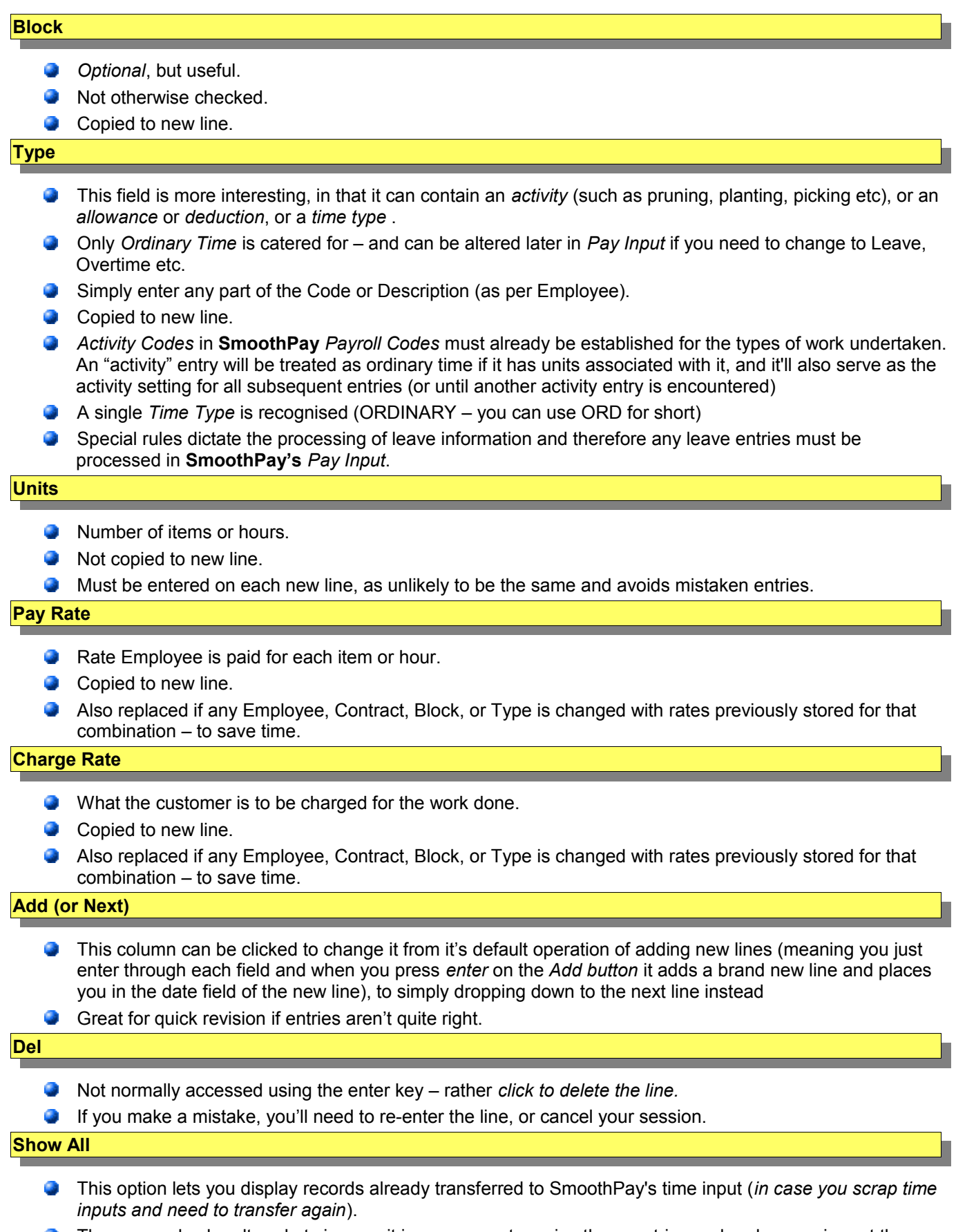

These can also be altered etc in case it is necessary to revise these entries and perhaps re-import them œ

into **SmoothPay's** *Time Input,* this would not normally be necessary, but you never know.

#### **Reports**

A selection of useful Reports:

- *Time sheets*: G.
	- **Shows each Employee and the entries for pay period or and date range, (not) imported etc**
- *Job sheets*:
	- **C** shows each Contract and the entries as per time sheets above.
	- **Useful for charging and checking.**

#### **Transfer**

- Transfers your completed entries to **SmoothPay** *Pay Input* and calculates any additional *standard pay*  $\mathcal{L}$ *allowances, deductions* etc as well as *tax deductions*.
- Any adjustments can easily be made in individual Employee's *Pay Input* screens if necessary, although we'd suggest you ensure your pay capture is complete and correct before posting.
- If errors and omissions are spotted you can simply key correcting entries in *Vines* and *Post* those too.
- $\bullet$ It is also possible to use the *Show All* option and edit incorrect entries
	- this will require that all previous *Pay Input* be discarded (you can use *Wizards...Quick Pays* to remove all current pay input), then re-post from *Vines* using the "*Show all*" option.

Feel free to contact our **HelpDesk** if you have any questions or suggestions for improving this Factsheet.